EIN JITTERBIT-WHITEPAPER

# **Best Practices für Salesforce**

#### **Inhalt**

- Einführung: Das ist Jitterbit
- [Jitterbit und Salesforce](#page-9-0)
- [Tipps und Tricks](#page-6-0)
- Best Practices
- Typische Anwendungsfälle
- Salesforce-Rezepte von Jitterbit
- Jitterbit-Kunden, die Salesforce nutzen
- Jitterbit-API-Integrationsplattform Harmony

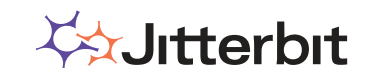

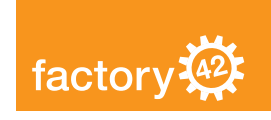

### **Einführung: Das ist Jitterbit**

Jitterbit hat eine langjährige Geschäftsbeziehung zu Salesforce.com. Im Laufe der Jahre und im Rahmen der Zusammenarbeit mit Tausenden von Kunden haben wir Unmengen an Petabyte an Salesforce-Daten verarbeitet. In dieser Zeit haben wir wichtige Erkenntnisse gewonnen, wie wir den Prozess schneller, zeitsparender und effizienter gestalten können. Diese Erkenntnisse möchten wir in diesem Whitepaper als Tipps und Tricks mit Ihnen teilen. Wir sind überzeugt von unseren Produkten, und es gibt es viele gute Gründe, Jitterbit in Betracht zu ziehen. Am Ende dieses Whitepapers finden Sie Informationen zum Produktportfolio von Jitterbit. Zunächst möchten wir jedoch erklären, woher unser Know-how stammt.

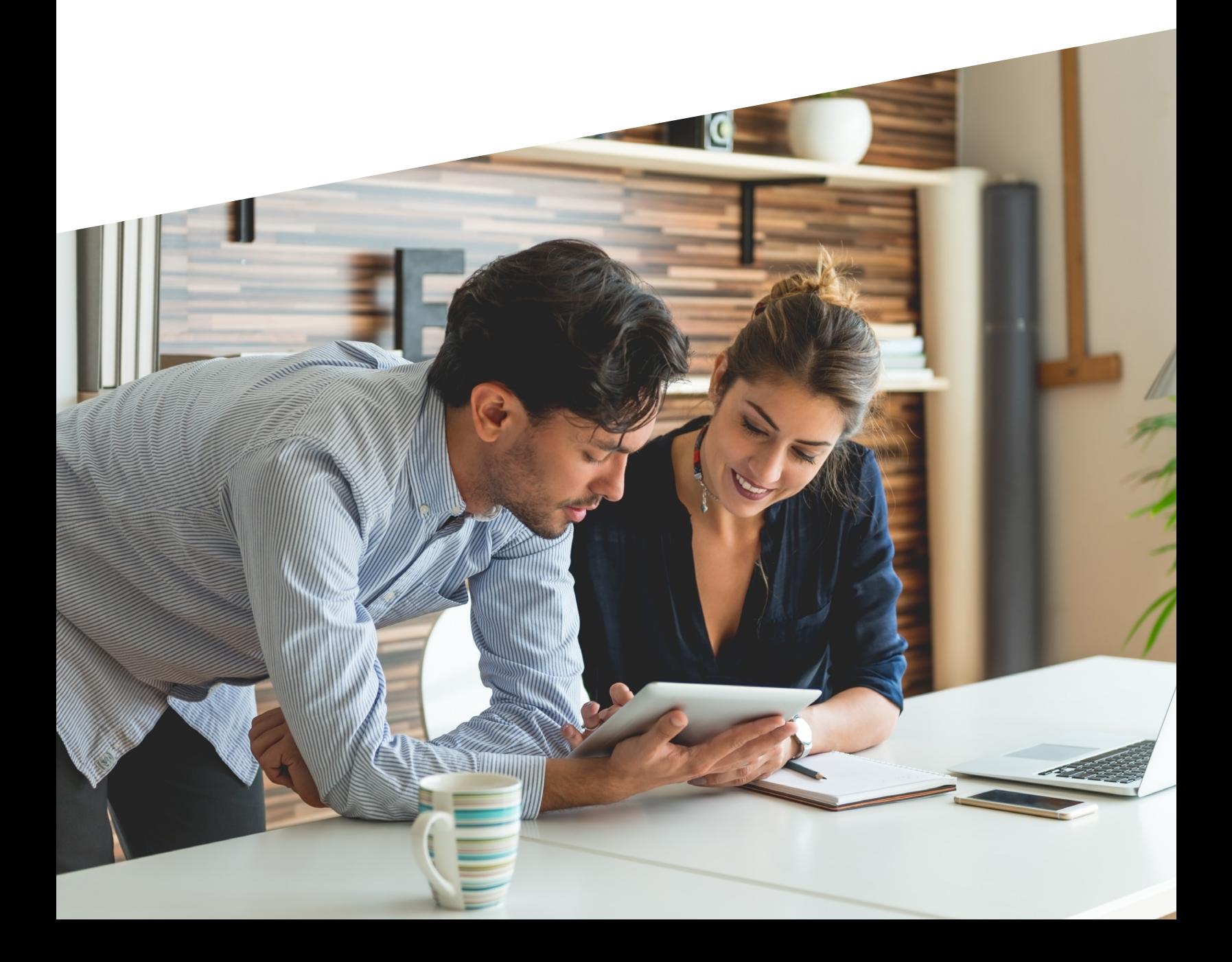

<span id="page-1-0"></span>

### **Jitterbit und Salesforce**

Jitterbit setzte schon sehr früh auf Salesforce. Tatsächlich zählten wir zu den ersten 20 Produkten in der AppExchange. Wir waren neugierig auf den damals noch neuen Ansatz für Anwendungen und haben die Salesforce-Datenverwendungsmuster unserer Kunden untersucht. Basierend auf den Ergebnissen kamen wir zu dem Schluss, dass die Mehrheit unserer Benutzer versuchte, Daten von oder nach Salesforce zu verschieben. Wir haben also eng mit den Salesforce-Produktmanagern zusammengearbeitet, um eine neue Softwarelösung zu entwickeln, die den Anforderungen aller Salesforce-Anwender gerecht wird: Data Loader für Salesforce. Um den Markt zu erschließen, führten wir diese Lösung als Freemium-Produkt an der App Exchange ein. Seitdem wurden sowohl die Freemium- als auch die kostenpflichtige Version des iPaaS-Produkts Jitterbit Harmony Enterprise über 61.000 Mal heruntergeladen.

Unser Unternehmen ist mittlerweile auf über 220 Mitarbeiter weltweit angewachsen. Unternehmen wie Autodesk, KKR, Primera Capital, Salesforce.com und Samsung haben in Jitterbit investiert. Jitterbit Harmony wurde von Gartner, Forrester und G2 Crowd als Branchenführer ausgezeichnet. Die Jitterbit-Serviceorganisation erhielt für den herausragenden Kundenservice den Stevie Award.

# **Tipps und Tricks**

Diese Tipps und Tricks sind auf Salesforce ausgelegt und kommen zum Einsatz, wenn Sie Daten aus dieser Quelle laden oder extrahieren. Die Empfehlungen sind leicht verständlich und selbsterklärend. Wenn Sie Probleme haben, schreiben Sie uns bitte eine E-Mail an info@jitterbit.com.

#### **Bereinigen Sie das Salesforce-Benutzerkonto.**

Erstellen Sie zunächst ein reines API-Profil, und stellen Sie sicher, dass das diesem Konto zugeordnete Profil keinen Zugriff auf die Benutzeroberfläche hat. Um die bestmögliche Leistung beim Laden von Daten zu erzielen, sollte das API-Konto während der Datenmigration alle Workflow-Regeln, Prozess-Builder, Abläufe, Validierungsregeln und Trigger umgehen. Das kommt möglicherweise nicht bei allen Salesforce-Administratoren gut an, da die Gefahr besteht, dass unzulängliche Daten geladen werden und die Datenintegrität beeinträchtigt wird. Dieses Verfahren sollte nur angewendet werden, wenn die zu ladenden Daten überprüft und auf ihre Richtigkeit überprüft wurden.

#### **Vermeiden Sie die bidirektionale Stammdatenintegration.**

Die Abbildung des bidirektionalen Flusses zwischen zwei Anwendungen kann sehr komplex sein. Konten in Salesforce unterscheiden sich z. B. grundlegend von Kunden in SAP, da das Salesforce-Datenmodell einfacher strukturiert ist als das von SAP. Damit eine bidirektionale Stammdatenintegration funktioniert, sind umfassende Anpassungen in Salesforce erforderlich, um die wesentlich komplexere Datenstruktur von SAP zu bewältigen. Unser Tipp: Erklären Sie entweder SAP oder Salesforce zum maßgeblichen System, anstatt zu versuchen, zwei Stammdatensätze zu pflegen.

#### **Gehen Sie richtig mit Triggern für Salesforce-Objekte um.**

Es kommt oft vor, dass Trigger die Leistung beeinträchtigen, wenn Datensätze in Salesforce mithilfe der Standard-API-Anforderung aktualisiert werden. Da eine Charge standardmäßig nur 200 Datensätze enthält, wird der Prozess bei zu vielen Triggern abgebrochen, bevor diese vollständig ausgeführt sind. In diesen Fällen müssen kleinere Datensätze versendet werden – oft nur ein Datensatz zur Zeit. Das dauert lange und beeinträchtigt die Skalierbarkeit.

#### **Vermeiden Sie die Verwendung des Befehls CREATE bei großen Migrationen.**

Seien Sie vorsichtig bei der Verwendung von CREATE h bei einer umfangreichen Datenmigration. Dies kann den Prozess verlangsamen, da Salesforce externe IDs in interne IDs übersetzen muss.

#### **Erstellen Sie beim Testen zwei Zweige.**

Ein weiterer Tipp: Ändern Sie jede Transformation so, dass sie jeweils einen Zweig für fehlerhafte Datensätze und für erfolgreiche Datensätze enthält, damit Sie beide Ergebnisse im Aktivitätsprotokoll sehen können.

# **Tipps und Tricks**

#### **Lassen Sie den Salesforce-Administrator festlegen, welche Datensätze synchronisiert werden müssen.**

Wenn der Salesforce-Administrator die Geschäftslogik ändern kann, ohne die Integrationslogik ändern zu müssen, lassen sich Änderungen spontan und ohne externe Hilfe vornehmen. Unser Tipp: Verwenden Sie die drei folgenden Felder: Sync To [target name] (Kontrollkästchen), Last Sync Datetime und Last Sync Message. Jitterbit fragt das Objekt nach dem Feld Sync To ab und prüft, ob das Kontrollkästchen auf "True" gesetzt ist. Ist das der Fall, synchronisiert Jitterbit den Datensatz und schreibt die Felder Last Sync Datetime und Last Sync Message zurück. Auf diese Weise kann der Salesforce-Administrator ermitteln, welche Datensätze synchronisiert wurden, und bei Bedarf auch manuell die Synchronisierung erzwingen.

#### **Nutzen Sie die Salesforce Object Query Language (SOQL), um Kindobjekte abzurufen.**

Ein weiterer Trick ist die Verwendung relationaler Abfragen, um die Anzahl der API-Aufrufe für bestimmte Operationen zu reduzieren, z. B. die Identifizierung von Eltern-Kind-Beziehungen zwischen Objekten. Relationale Jitterbit-Abfragen können bis zu drei Ebenen von zugehörigen Objekten enthalten.

#### **Nutzen Sie die integrierte Wiederherstellbarkeit.**

Ein Trick besteht darin, Integrationen zu entwickeln, um die Verarbeitung neu zu starten, wenn Endpunkte oder Agenten automatisch aktiv werden. Dadurch entfällt die aufwändige manuelle Prüfung.

# **Best Practices**

Es gibt keine besonderen Best Practices für Salesforce, lediglich solche für beliebige Softwareentwicklungsprojekte.

#### **Gut Ding will Weile haben.**

Erstellen Sie Prototypen und Machbarkeitsnachweise und erst dann das Gesamtsystem. Finden Sie zunächst heraus, was funktioniert. Erlernen Sie die notwendigen Fähigkeiten, und bilden Sie sich weiter.

#### **Machen Sie einen Schritt nach dem anderen.**

Setzen Sie auf inkrementelle Entwicklung statt auf ein Gesamtkonzept für die Einführung von Funktionen. So können Sie die Glaubwürdigkeit gegenüber Ihrem Management und den Endanwendern erhöhen, wenn sie frühzeitig Erfolge sehen.

#### **Versprechen Sie nicht zu viel.**

Unterschätzen Sie nicht den Zeitaufwand, den ein Projekt von Anfang bis Ende in Anspruch nimmt, indem Sie sich nur die Implementierungsdauer ansehen.

#### **Berücksichtigen Sie geografische Aspekte.**

Unterschätzen Sie nicht die Unterschiede in der Nutzung und Akzeptanz in verschiedenen Regionen. Sogar dieselbe Salesforce-Instanz kann in verschiedenen Ländern sehr unterschiedlich verwendet werden.

#### **Nutzen Sie möglichst viele Trainingsangebote.**

Jitterbit University ist unser Online-Lernsystem, das entwickelt wurde, um die Kenntnisse über die Jitterbit-API-Integrationsplattform Harmony zu erweitern. Praktische und theoretische Trainings stehen für neue und fortgeschrittene Benutzer, IT-Mitarbeiter und Entwickler zur Verfügung.

Jitterbit University ist ein Self-Service-Angebot, damit Sie das Training in Eigenregie an Ihren Zeitplan anpassen können. Für einige Kurse sind Zertifizierungen verfügbar. Für Absolventen ist vielleicht auch unsere Webinar-ähnliche Tech-Talk-Reihe interessant, deren Aufzeichnungen auf Jitterbit Tech Talks verfügbar sind.

#### **Verwenden Sie wenn möglich vorgefertigte Integrationen.**

Jitterbit bietet Integrationsvorlagen und Rezepte. Vorlagen enthalten vorgefertigte Abbildungen und Workflows für eine spezifische Integration zwischen zwei Systemen. So kann der Integrationsprozess sofort beginnen, und Sie müssen nicht alles von Grund auf neu erstellen. Die Installation einer Vorlage bietet eine Basisintegration zwischen beiden Systemen (zur Synchronisierung von Kontakten zwischen Salesforce und NetSuite). Viele Implementierungen haben jedoch benutzerdefinierte Felder und individuelle Anforderungen und erfordern eine zusätzliche Anpassung. Ein Rezept ist eine vorgefertigte Vorlage.

# <span id="page-6-0"></span>**Typische Anwendungsfälle**

Einige der typischen Anwendungsfälle, mit denen wir im Laufe der Jahre zu tun hatten, sind die folgenden Integrationen von und zu Salesforce, z. B. mit den folgenden Paketen:

- $\checkmark$  Amazon Marketplace
- $\checkmark$  AS400
- $\checkmark$  Datenbanken
- $\checkmark$  File-Shares
- $\checkmark$ FTP
- $V$ HTTP
- $\checkmark$  Microsoft Dynamics CRM
- $\checkmark$  NetSuite
- $\checkmark$  Banner by Ellucian
- $\checkmark$  Oracle eBusiness Suite
- $\checkmark$  PeopleSoft
- $\checkmark$  Salesforce Wave Analytics
- $\checkmark$  SAP
- $\checkmark$  ServiceMax

# **Salesforce-Rezepte von Jitterbit**

Diese und weitere Integrationen wurden in Vorlagen und Rezepten umgesetzt. Jitterbit Harmony Citizen Integrator ist unsere Point-and-Click-Webanwendung für technische und nicht-technische Benutzer, um Integrationen schnell anzupassen und nach vorgefertigten Rezepten bereitzustellen. Ein Rezept ist eine vorgefertigte Vorlage, die eine Schritt-für-Schritt-Anleitung bietet, um Integrationen schnell und einfach abzuschließen. Citizen Integrator enthält mehrere Hundert vorgefertigte Rezepte, die laufend erweitert und ergänzt werden. Die folgende Tabelle enthält einige Beispiele.

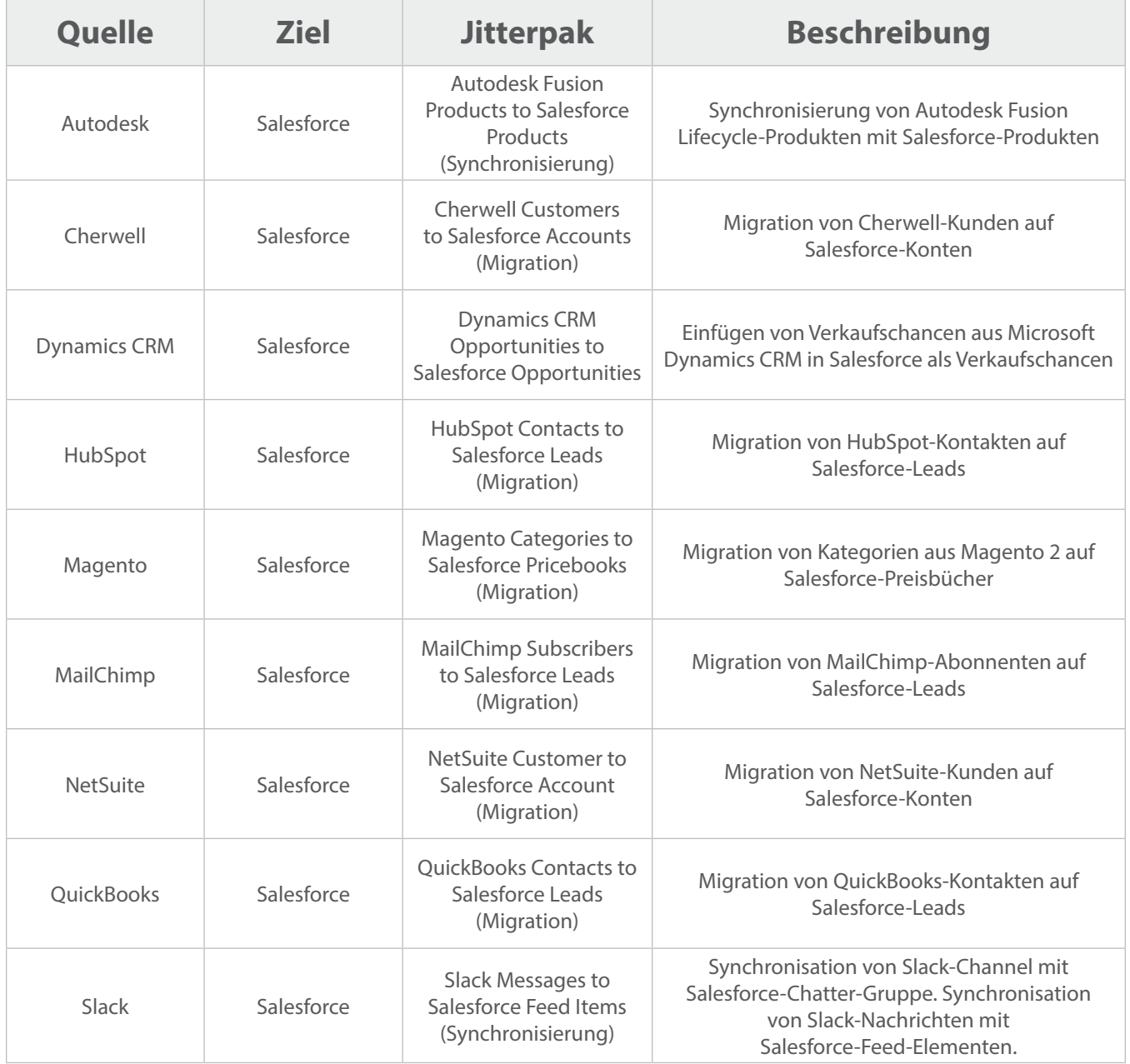

# **Salesforce-Rezepte von Jitterbit**

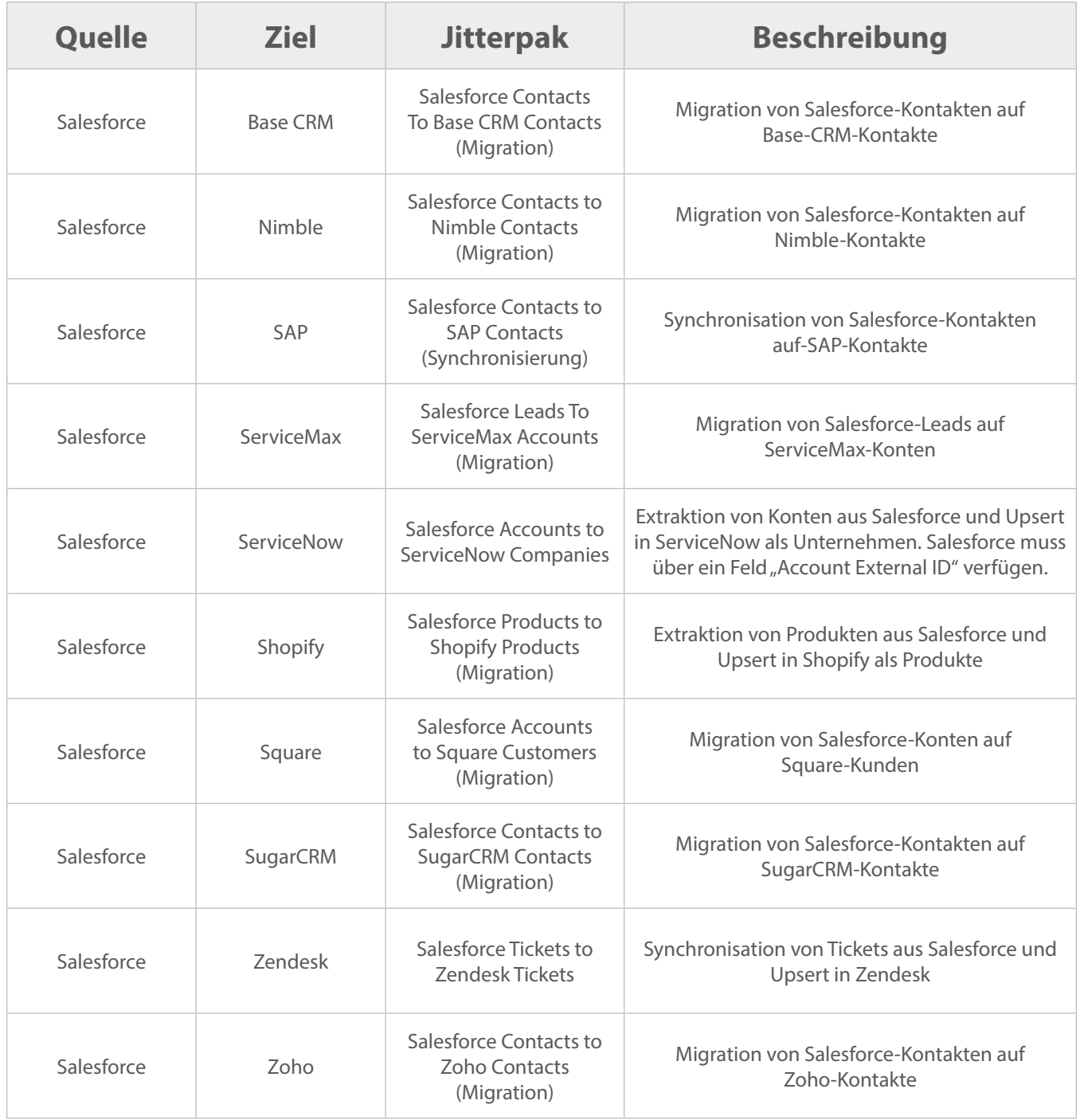

# <span id="page-9-0"></span>**Jitterbit-Kunden, die Salesforce nutzen**

Obwohl Tausende von Salesforce.com-Kunden unsere Produkte täglich nutzen, finden Sie hier einige der Unternehmen, die den größten Nutzen aus Jitterbit gezogen haben.

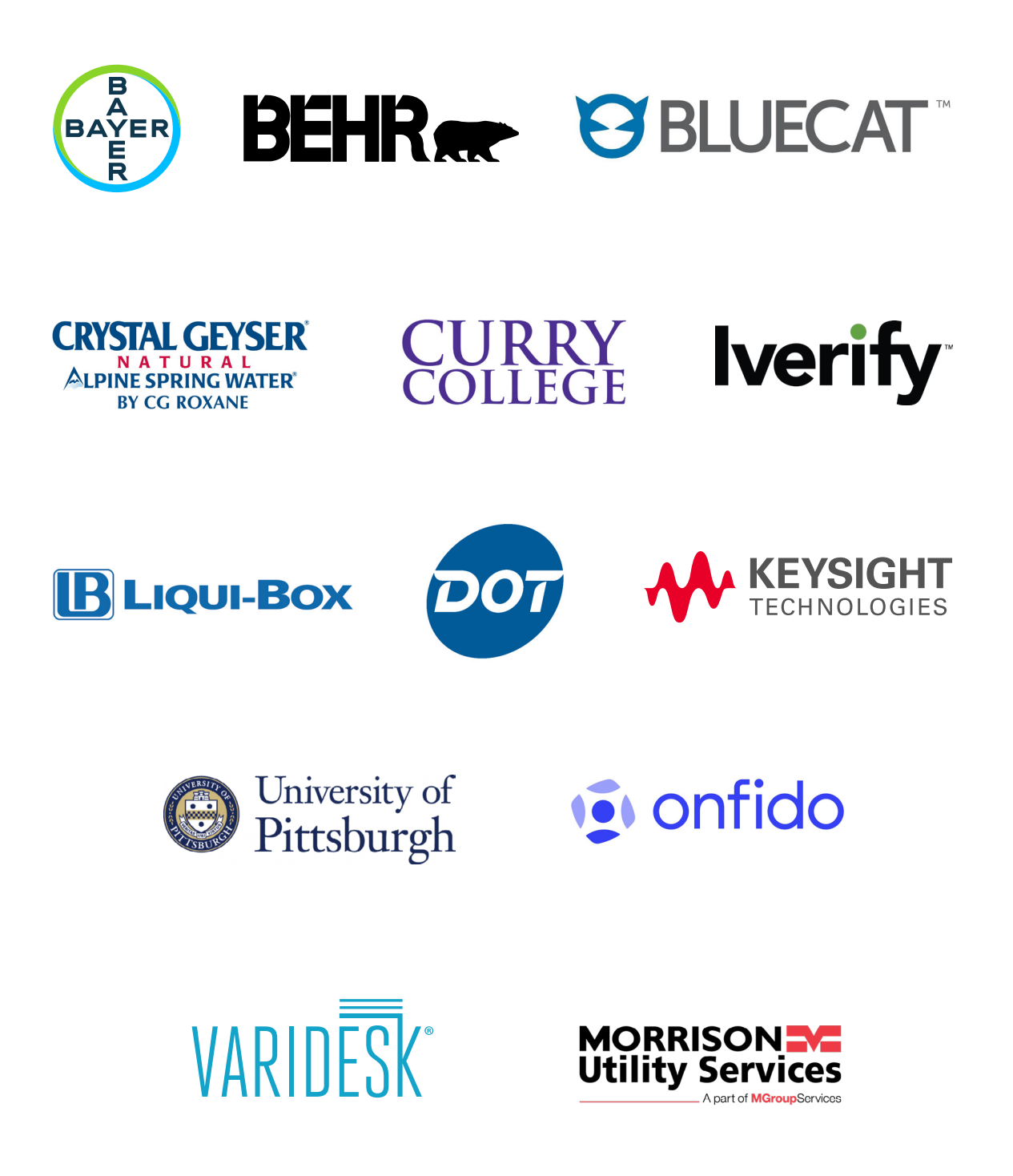

# **Jitterbit-API-Integrationsplattform Harmony**

Jitterbit Harmony verbindet Software-as-a-Service (SaaS), On-Premise-, Cloud- und Legacy-Anwendungen miteinander. Die Jitterbit-API Integrationsplattform Harmony ist ein webbasiertes Portal, über das Kunden auf Harmony-Anwendungen zugreifen können, darunter API Manager, Citizen Integrator, Management Console, Cloud Studio, Design Studio und Data Loader.

#### **Jitterbit Harmony API Manager**

API Manager ist Jitterbits API-Management-Weboberfläche, mit der Sie entwicklerfreundliche APIs erstellen und veröffentlichen und vollständige API-Lebenszyklus-Verwaltungsaufgaben durchführen können

#### **Jitterbit Harmony Citizen Integrator**

Jitterbit Harmony Citizen Integrator ist Jitterbits schnell einsatzbereite Webanwendung für technische und nicht-technische Benutzer, um Integrationen schnell anzupassen und mit vorgefertigten Rezepten bereitzustellen.

#### **Jitterbit Harmony Management Console**

Die Management Console ist die Webkonsole von Jitterbit, mit der Sie Ihre Integrationsprojekte verwalten und administrative Funktionen im Zusammenhang mit Ihrem Unternehmen ausführen können.

#### **Jitterbit Harmony Cloud Studio**

Cloud Studio ist Jitterbits Drag-and-Drop-Projektdesign-Plattform, mit der Sie Ihre Integrationsprojekte entwickeln, testen und bereitstellen können.

#### **Jitterbit Harmony Design Studio**

Jitterbit Harmony Design Studio ist Jitterbits Projektdesign-Plattform, mit der Sie Ihre Integrationsprojekte entwickeln, testen und bereitstellen können.

#### **Jitterbit Harmony Data Loader**

Data Loader ist ein Freemium-Datenmigrations-Tool, mit dem Salesforce-Administratoren den Import und Export von Daten zwischen flachen Dateien, Datenbanken und Salesforce schnell und einfach automatisieren können.

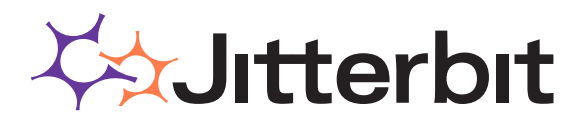

Jitterbit, Inc. +31 30 307 29 40 | [www.jitterbit.com](https://www.jitterbit.com/)